# 電話帳/通話履歴から電話をかける

■ 電話帳から電話をかける

#### $\boxed{1}$

ホーム画面で 日 (電話帳)

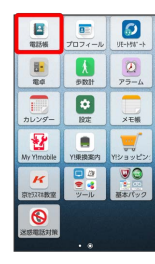

※ 電話帳画面が表示されます。

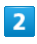

対象の連絡先をタップ

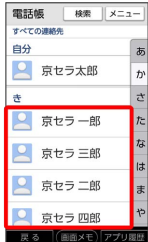

## $\overline{\mathbf{3}}$

電話

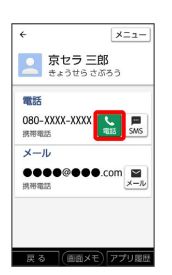

※3 電話がかかります。相手が電話を受けると、通話ができます。

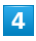

通話が終了したら 電話を切る

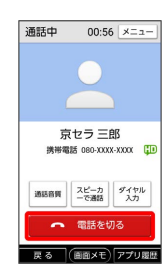

※ 通話が終了します。

・ (電話キー)を押しても通話を終了できます。

#### 通話履歴から電話をかける

#### $\overline{1}$

(一) (電話キー)を押す

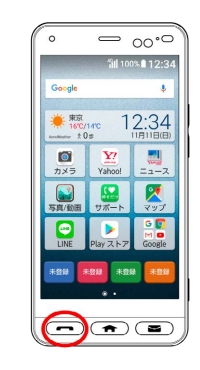

#### $\overline{2}$

着信履歴 / 発信履歴

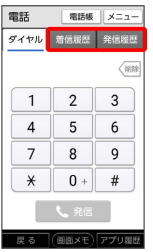

※ 通話履歴一覧画面が表示されます。

・すでに通話履歴一覧画面が表示されていた場合は、本操作は不要

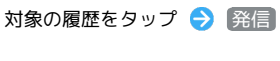

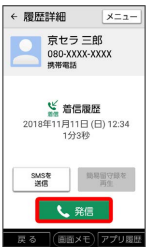

<mark>※3</mark> 電話がかかります。相手が電話を受けると、通話ができます。

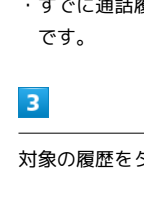

### $\overline{4}$

通話が終了したら 電話を切る

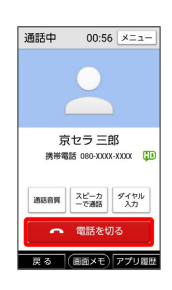

※ 通話が終了します。

・ (電話キー)を押しても通話を終了できます。

÷